#### SSH 101 - Mehr als nur telnet mit crypto

bios

GPN

 $now()$ 

K ロ ▶ K @ ▶ K 할 ▶ K 할 ▶ | 할 | ⊙Q @

# Uberblick - Was machen wir heute ¨

[Geschichte](#page-3-0)

[Einsatzszenarien](#page-5-0)

#### [Protokoll](#page-6-0)

[Transport Layer](#page-7-0) [Authentification Layer](#page-8-0) [Connection Layer](#page-13-0)

K ロ ▶ K @ ▶ K 할 ▶ K 할 ▶ 이 할 → 9 Q @

[Konfiguration](#page-17-0)

**[Clientkonfig](#page-18-0)** [PubKey](#page-22-0) [SSH Agent](#page-23-0) [Port Forwarding](#page-24-0)

[Dunkle Magie](#page-34-0)

#### Disclaimer - Software & Versionen

▶ Verwendete Software: OpenSSH. One and only!!

K ロ ▶ K @ ▶ K 할 ▶ K 할 ▶ | 할 | © 9 Q @

 $\blacktriangleright$  Protokollversionen: v2.

#### Es war einmal...

- Internet  $\approx$  23 Rechner
- $\blacktriangleright$  Jeder vertraut Jedem
- $\blacktriangleright$  Daher:
	- $\blacktriangleright$  rlogin
	- $\blacktriangleright$  telnet
	- $\triangleright$  rsh
- $\triangleright$  Keine Verschlüsselung
- ▶ Keine Authentifizierung
- <span id="page-3-0"></span>Klartextpasswort übers Netz - Warum nicht?

#### Es war einmal. . .

- $\blacktriangleright$  Einbruch in Uni Helsinki
- ▶ Tatu Ylönen erste Version 1995

- $\blacktriangleright$  Firmengründung
- ▶ OpenSSH in OpenBSD 2.6
- $\blacktriangleright$  aktuell: OpenSSH 6.0

#### Einsatzszenarien

- $\blacktriangleright$  gesicherte Kommunikation
- $\blacktriangleright$  Remoteshell
- $\blacktriangleright$  Umleiten von Streams
- $\blacktriangleright$  Datentransfer
- <span id="page-5-0"></span> $\blacktriangleright$  Nutzerauthentifizierung

#### Protokollbestandteile

- ▶ Transport Layer (RFC 4253)
- Authentification Layer (RFC 4252)

K ロ ▶ K @ ▶ K 할 > K 할 > 1 할 > 1 이익어

<span id="page-6-0"></span>▶ Connection Layer (RFC 4254)

### Transport Layer

- $\blacktriangleright$  Key-Exchange
- ► Verschlüsselung
- $\blacktriangleright$  Kompression
- $\blacktriangleright$  Integritätsprüfung

<span id="page-7-0"></span>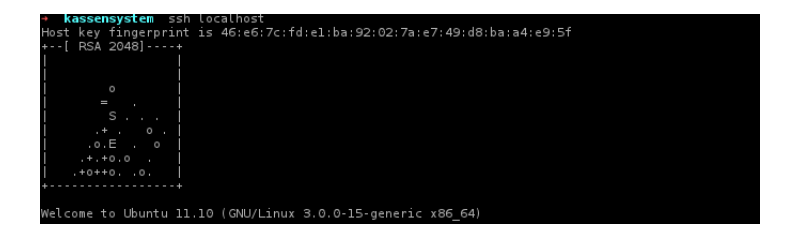

**KOD KARD KED KED E YORA** 

▶ Verschiedene Methoden zur Benutzerauthentifizierung

**KORK STRATER STRAKER** 

- $\blacktriangleright$  Password
- ▶ Challenge Response (Keyboard-interactive)
- $\blacktriangleright$  public key
- <span id="page-8-0"></span>▶ Verschiedenes über GSSAPI, u.a. Kerberos

#### $\blacktriangleright$  Password

- $\blacktriangleright$  Client fragt nach PW
- $\blacktriangleright$  Server antwortet nur auf Anfragen

イロト イ御 トイミト イミト ニミー りんぴ

- $\blacktriangleright$  Public Key
	- $\blacktriangleright$  Verschiedene Algorithmen

K ロ ▶ K @ ▶ K 할 ▶ K 할 ▶ | 할 | © 9 Q @

- ▶ DSA, RSA gebräuchlich
- $\times$  509 theoretisch

- $\blacktriangleright$  Keyboard Interactive
	- $\blacktriangleright$  Server schickt Prompts
	- ▶ Client fragt ab und schickt Antwort zurück
	- ▶ OTP-Authentifizerung möglich:
		- $\blacktriangleright$  S/Key
		- **Hardwaretokens: Yubikey, SecureID**

#### $\triangleright$  GSSAPI

Anbindung an externe Provider

K ロ ▶ K @ ▶ K 할 ▶ K 할 ▶ | 할 | © 9 Q @

- Kerberos, NTLM
- > Single-Sign-On möglich

#### Connection Layer

- $\blacktriangleright$  Aufteilung in Kanäle
	- $\blacktriangleright$  Channels
	- $\blacktriangleright$  Channel requests
	- $\blacktriangleright$  Global requests
- ▶ Jede SSH-Session kann mehrere Kanäle enthalten

K ロ ▶ K @ ▶ K 할 > K 할 > 1 할 > 1 이익어

<span id="page-13-0"></span>▶ Auch mehrere Kanäle eines Typs sind möglich

#### Kanaltypen

- <sup>I</sup> Verschiedene Standardchannel
	- $\triangleright$  Shell Terminal, SFTP, Programmausführung
	- ▶ Direct-TCPIP Client-to-Server
	- ▶ Forwarded-TCPIP Server-to-Client
- ▶ Jede SSH-Session kann mehrere Kanäle enthalten

**KORK ERKER ADE YOUR** 

▶ Auch mehrere Kanäle eines Typs sind möglich

#### Kanaltypen

- <sup>I</sup> Verschiedene Standardchannel
	- $\triangleright$  Shell Terminal, SFTP, Programmausführung
	- ▶ Direct-TCPIP Client-to-Server
	- ▶ Forwarded-TCPIP Server-to-Client
- ▶ Jede SSH-Session kann mehrere Kanäle enthalten

**KORK ERKER ADE YOUR** 

▶ Auch mehrere Kanäle eines Typs sind möglich

### Kanäle multiplexen

- Mehrere (gleiche) Kanäle sind möglich
- $\triangleright$  Session Reuse
	- Agent Forwarding, X11, Portforwarding, VPN

**KORK ERKER ADE YOUR** 

- $\blacktriangleright$  Datentransfer
- Mehrere Shells auf den Rechner
- ▶ Nur einmal Verbindungsausbau nötig
- $\triangleright$  ControlMaster auto

## Konfiguration

#### $\blacktriangleright$  Server

- $\blacktriangleright$  man sshd\_config
- $\blacktriangleright$  /etc/sshd\_config
- <span id="page-17-0"></span> $\blacktriangleright$  Client
	- $\blacktriangleright$  man ssh\_config
	- ▶ Optionen für ssh
	- $\blacktriangleright$  /etc/ssh/ssh\_config

## Client Konfiguration

**Match auf verschiedene Angaben** 

- <span id="page-18-0"></span> $\blacktriangleright$  Konfig je nach
	- $\blacktriangleright$  User
	- $\blacktriangleright$  Hostadress
	- $\triangleright$  Group
	- $\blacktriangleright$  (Server) adress

#### Client - Match Beispiel

- $\blacktriangleright$  lokaler User bios
- Arbeitsnutzer fnord
- SSH Agent nutzen
- Match auf Hostnamen mit \* : Host \*.foo.bar Username fnord ForwardAgent yes

#### Client - Connection

• Ohne Einschränkung / Match auf alles: VisualHostKey yes

```
Host *
ControlPath ~/.ssh/master-%r@%h:%p
ControlMaster auto
```
**K ロ ▶ K @ ▶ K 할 X X 할 X → 할 X → 9 Q Q ^** 

## Pubkey Anmeldung

- ▶ Vorteil: Passwortloser Login
- $\blacktriangleright$  Mit zsh: Autocompletion!!1!
- ► ssh-keysgen -b 2048 -t dsa
- $\blacktriangleright$  Auf Ziel: /.ssh/authorized\_keys
- $\triangleright$  Fingerprint: ssh-keygen -I -f PFAD
- $\blacktriangleright$  in authorized keys:
	- ▶ Command, ForceCommand
	- $\blacktriangleright$  From Patternmatching
	- $\triangleright$  no-port-forwarding, no-agent-forwarding
	- $\triangleright$  no-X11-forwarding, no-pty
- ▶ tunnel="0", command="sh /etc/netstart tun0" ssh-rsa  $AAAA... ==$

**KORK ERKER ADE YOUR** 

## **Pubkey Anmeldung**

- Schutz gegen Plattenklau:
	- $\blacktriangleright$  Plattencrypto
	- Besser/universaler: Passwort für Keyfile

K ロ ▶ K @ ▶ K 할 ▶ K 할 ▶ 이 할 → 9 Q Q →

<span id="page-22-0"></span>SSH-Agent / Keychain

## SSH-Agent

- ► Läuft im Hintergrund
- ▶ setzt SSH\_AGENT\_PID, SSH\_AUTH\_SOCK

**KORK ERKER ADE YOUR** 

- $\triangleright$  ssh-add für neue Keys
- $\triangleright$  ssh-add -D zum Keys entfernen
- $\triangleright$  SSH-Agent / Keychain
- $\blacktriangleright$  Aktivieren:
	- $\blacktriangleright$  ForwardAgent yes
	- $\blacktriangleright$  ssh -A
- <span id="page-23-0"></span> $\triangleright$  schlecht bei unbekanntem System

## X Forward

- Sssh X user@server
- ▶ Programm auf Server starten
- $\blacktriangleright$  warten;)
- <span id="page-24-0"></span> $\blacktriangleright$  freuen

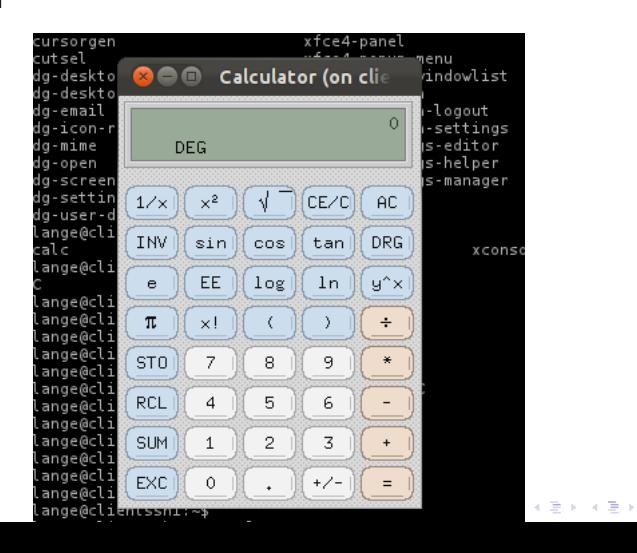

÷,

 $2990$ 

#### Ports forwarden - Lokal lauschen

- Sssh-L 8080:zielserver:80 proxysshserver
- $\blacktriangleright$  Lokaler Port
- ▶ Zielserver, Portforwarding
- Anfrage localhost:8080 proxyssh Zielserver:Port

K ロ ▶ K @ ▶ K 할 > K 할 > 1 할 > 1 이익어

Als Service für andere: -g

#### Ports forwarden - Remote lauschen

- Sssh R 2222: lokaler.server: 22 ssh.server
- Anfrage sshserver: 2222 mein.rechner lokaler.server: 22

K ロ ▶ K @ ▶ K 할 > K 할 > 1 할 > 1 이익어

 $\blacktriangleright$  Für andere: Gateway Ports yes

#### Ports forwarden

- $\blacktriangleright$  Geht leider nur für TCP
- $\blacktriangleright$  UDP mit Tricks:
	- ► SSH: ssh -L 5353:localhost:5353 user@server
	- ▶ Server: socat tcp4-listen:5353, reuseaddr, fork UDP:8.8.8.8:53

**KORK ERKER ADE YOUR** 

 $\triangleright$  Client: socat -T15 udp4-recvfrom:53, reuseaddr, fork tcp:localhost:5353

#### Weiteres Tunneln

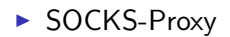

 $\triangleright$  ssh -D 8080 usermein.proxy.server

K ロ X イロ X K ミ X K ミ X ミ → S V Q Q Q

 $\blacktriangleright$  In Browser/Clients eintragen

#### Weiteres Tunneln

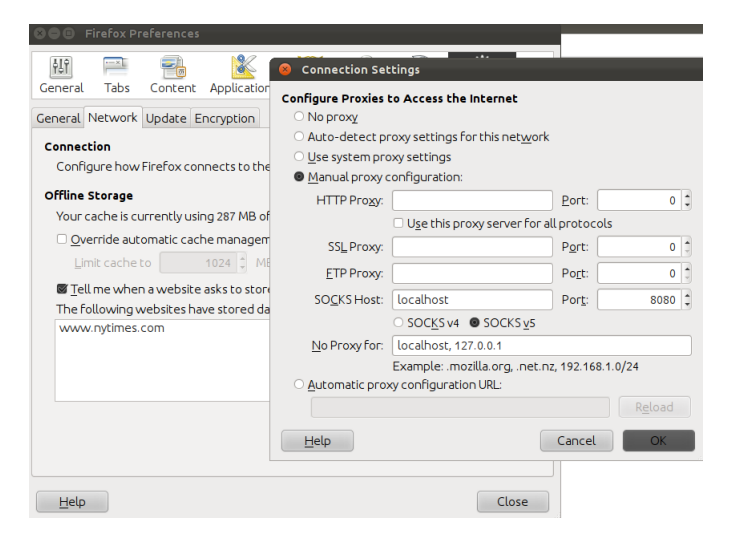

**KORK ERKER ER AGA** 

### Weiteres Tunneln

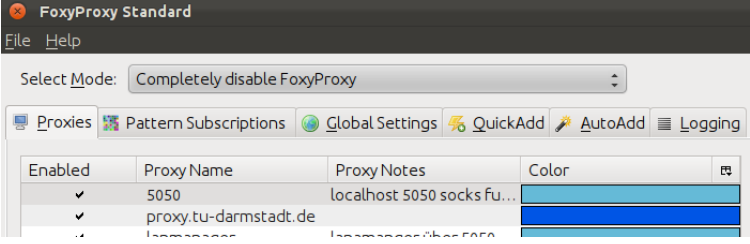

K ロ ▶ K @ ▶ K 할 > K 할 > 1 할 > 1 ⊙ 9 Q @

#### Weiteres TUNneln

#### $\blacktriangleright$  TUN-Device

 $\triangleright$  ssh -w any user@mein.proxy.server

- $\blacktriangleright$  Danach Netz konfigurieren
- $\triangleright$  SSH als Netcat
- ▶ ssh -W zielserver:port user@server
- $\triangleright$  SSH over SSH

#### Raustunneln über Proxy

- $\triangleright$  SSH auf 443
- ► ssh P mein.proxy.server user@mein.ziel.server
- $\triangleright$  Proxy zu intelligent?
	- ▶ ProxyCommand corkscrew mein.proxy.server 8080
	- ProxyCommand proxytunnel -p proxyserver:8080 -u proxyuser -s proxypasswort -d

**KORKA SERKER ORA** 

#### Datejen über SSH schieben

- ► Copy&Paste
- $\blacktriangleright$  scp
- $\blacktriangleright$  sftp
- $\triangleright$  rsync!!!!
- Dateien durch SSH pipen

```
tar zcf - FOO | ssh user@server 'tar zxf -'
ssh user@server 'tar zcf - BAR' | tar zxf -
tar zcf - BAR | ssh user@server 'cat - > stuff.tar.gz'
```
#### sshuttle

- ► Keine Lust auf tun-Configs?
- Kein root auf Remote Server
- $\blacktriangleright$  Lokal iptables oder ipfw
- "where transparent proxy meets VPN meets ssh"
- $\triangleright$  Bitte mittippen:

git clone git://github.com/apenwarr/sshuttle ./sshuttle  $-r$  user@server  $0.0.0.0/0$   $-vv$   $-$ dns

**KORKA SERKER ORA** 

- $\triangleright$  Keine Installation auf Server
- <span id="page-34-0"></span>• Dunkle Magie!!

### Mobile Shell

- $\blacktriangleright$  mosh
- $\blacktriangleright$  Muss auf Server installiert werden
- ▶ Baut SSH Verbindung auf zum Passwort austauschen
- $\triangleright$  UDP Pakete -; Ideal zum Zug fahren
- $\blacktriangleright$  Zustandsbasiert

git clone https://github.com/keithw/mosh cd mosh ./autogen.sh ./configure make

K ロ ▶ K @ ▶ K 할 ▶ K 할 ▶ 이 할 → 9 Q @

- <sup>I</sup> mosh user@server
- ▶ Dunkle Magie!!

# **Uberlebt!**

- $\blacktriangleright$  Fertig!
- $\triangleright$  Mist erzählt?
- Ideen? Was vergessen?
- Propaganda für euer Tool fehlt?
- Mail: bios@chaos-darmstadt.de